### **OMNICOMM**

# Omnicomm LLS Fuel Level Sensor

Integration manual 18.07.2019

### Contents

- **General [information](#page-2-0)**
- **[Omnicomm](#page-2-1) Fuel Level Sensor Description**
- **[Requirements](#page-2-2) to External Devices**
- **Exchange Protocol [Description](#page-3-0)**
- **Format of Binary Protocol [Messages](#page-3-1)**
- [Single-Stage](#page-4-0) Data Reading (command 06h)
- Periodic Data Output [\(command](#page-5-0) 07h)
- **Default Data Output Mode [\(command](#page-8-0) 17h)**
- **Change Tracking of the Sensor [Configuration](#page-10-0) Settings (0Fh)**
- **Filtration Rating Setting (10h [command\)](#page-13-0)**
- **[Description](#page-15-0) of Commands for the Text-Based Protocol**
- **[Reading](#page-15-1) the Data**
- **[Periodic](#page-15-2) Data Output**
- **Checksum [Calculation](#page-16-0) Algorithm**

## Omnicomm LLS Fuel Level Sensor

### <span id="page-2-0"></span>General information

Integration manual contains guidelines on integration of Omnicomm LLS fuel level sensors into the systems of monitoring and control of transport of different manufacturers (the external devices).

### <span id="page-2-1"></span>Omnicomm Fuel Level Sensor Description

Information exchange with the sensor is permormed via interface RS-232 or RS-485. The sensor supports exchange speed from 1200 to 115200 bit/sec. Default value is 19200 bit/sec.

Omnicomm LLS sensor can work in two modes:

1. In the slave mode Omnicomm LLS sensor responses to all requests from the master device in the network. Each Omnicomm LLS sensor in the network shall be assigned with a network address

To switch on slave mode on Omnicomm Configurator, set the following parameters:

•Automatic data output — no

•Network addresses of Omnicomm LLS fuel level sensors

2. The master mode can be used only if one LLS sensor is connected to the external device. In this mode the sensor without request from the external device sends package with data on measured level of fuel and temperature

To switch on master mode on Omnicomm Configurator set the following parameters:

•Automatic data output — binary or character-coded

•Data output interval

### <span id="page-2-2"></span>Requirements to External Devices

External device shall have a continuous interface RS-485 or RS-232 and support Omnicomm LLS protocol.

<span id="page-3-0"></span>The protocol supports two types of exchange protocols: binary (HEX) and character view (transmission of ASCIIsequences). It is recommended to use binary exchange protocol.

After the power is supplied to Omnicomm LLS fuel level sensor and before the first command of the request it is required to wait for at least 100 ms.

When working with Omnicomm LLS being in the slave mode, after sending the request command it is required to wait for the response from the sensor. The time of response delay depends on exchange speed and type of exchange protocol (100 ms maximum).

The data between the sensor and external device are transferred in the form of messages (bits packages). The transmission of each byte begins with the START bit and terminates with the STOP bit:

The data are transmitted with a lower byte ahead.

The time interval between consecutive bytes in the packet (Тт) must be either shorter than the duration of a 35-bit transmission or less than 1 ms (if the speed is 35/<1 ms) than the duration of a 35-bit transmission or less than 1 ms (if the speed is 35</1 ms)

Tbyte is time of transmission of one byte of information;

Tt is an iterval between the consecutive bytes in the packet.

The end bytes packet is when the following byte does not arrive during time (Tp) exceeding maximum interval  $(Tt) = 1$  ms.

Description of Binary Exchange Protocol Commands

### <span id="page-3-1"></span>Format of Binary Protocol Messages

All the commands of the binary communication protocol have the same standardized format which is given in the Table:

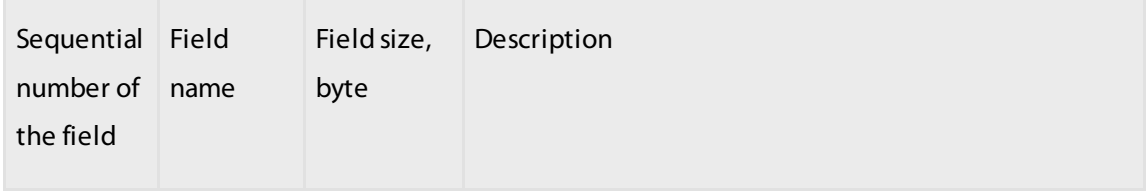

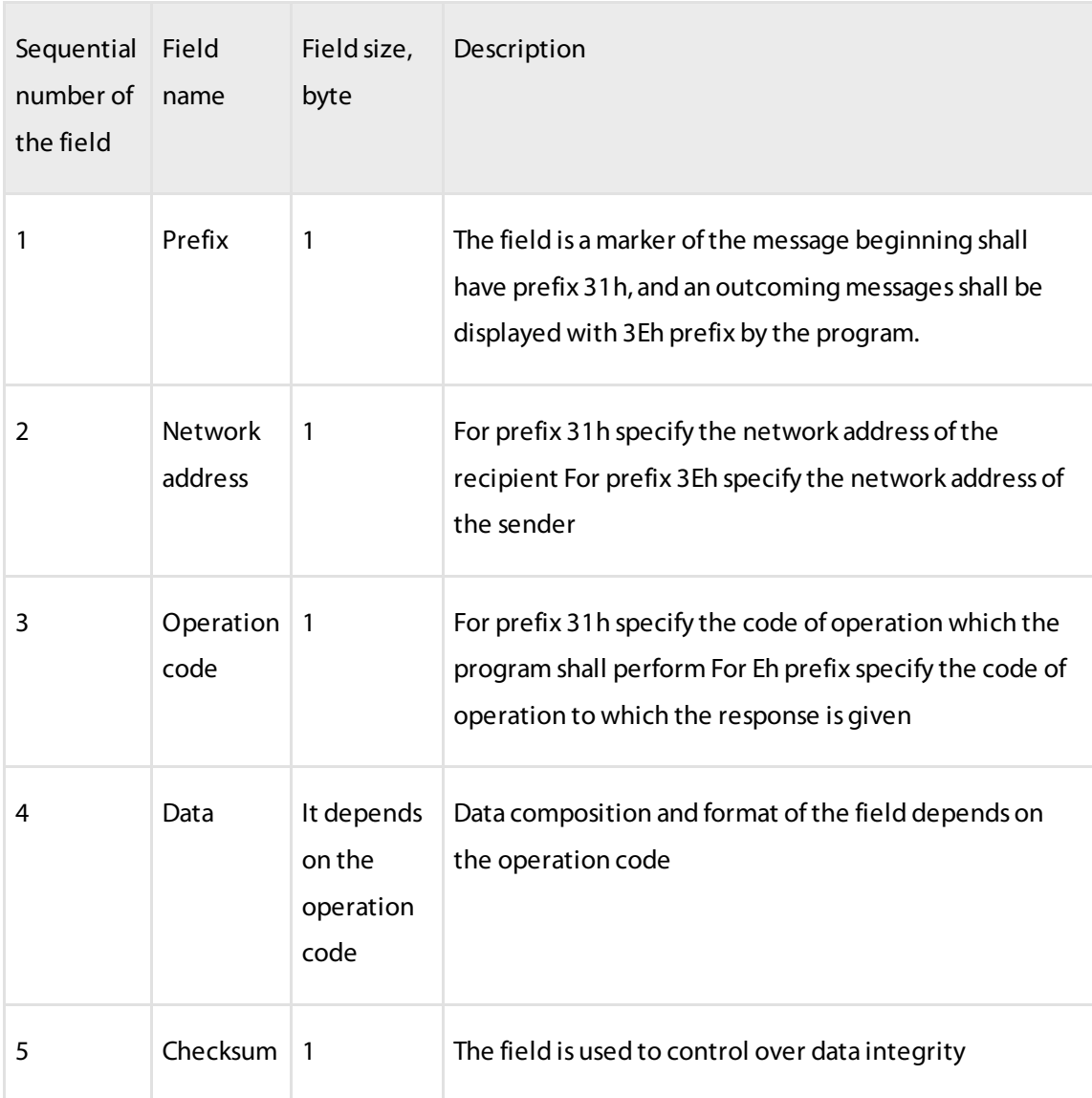

### <span id="page-4-0"></span>Single-Stage Data Reading (command 06h)

The command is designed for reading of the current data: relative level, temperature, frequency. The data are transmitted with a lower byte ahead.

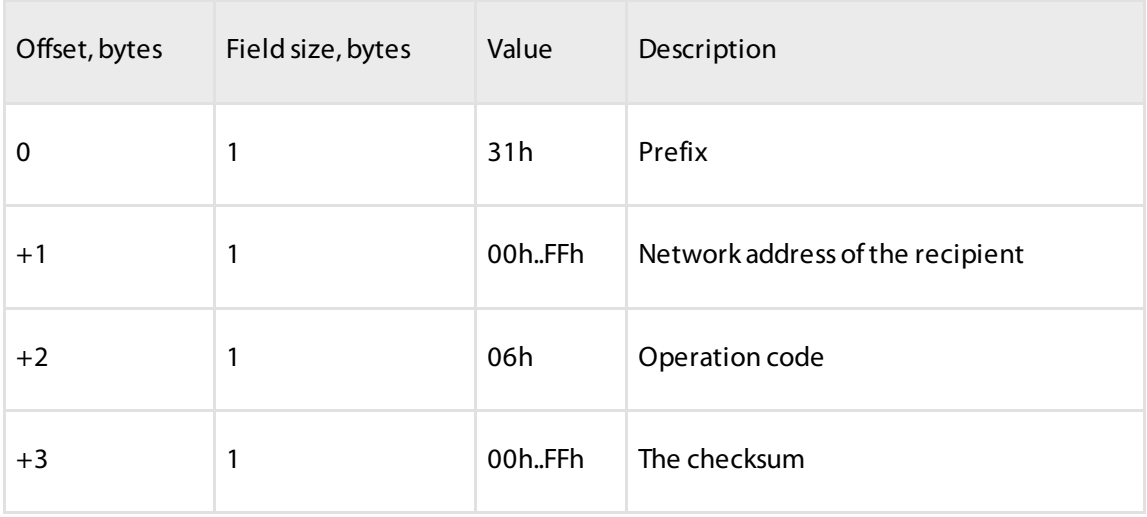

#### Response format:

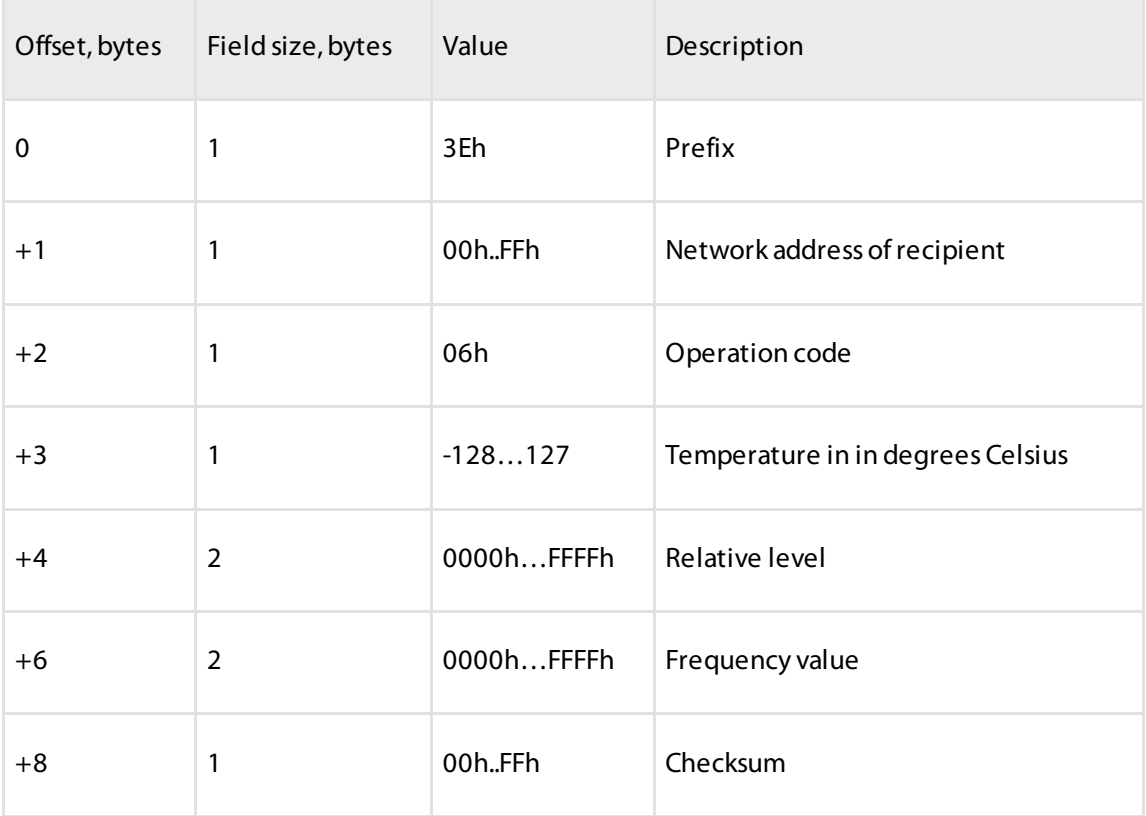

### <span id="page-5-0"></span>Periodic Data Output (command 07h)

Command is designed to switch on periodic data output.

After the command is processed, the sensor starts sending data periodically — level,

temperature, and frequency — with the time interval prescribed by the 13h command.

Turning off of the periodic data output is performed after receipt of any true command, reset of the processor or disconnection of power power supply (if the data output mode is not istalled by default).

Command format:

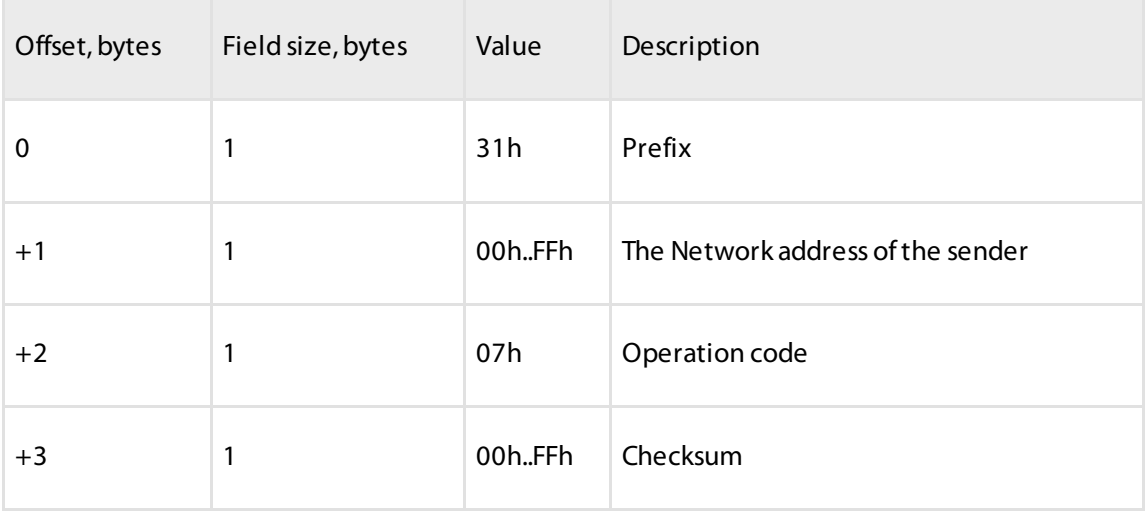

#### Response format:

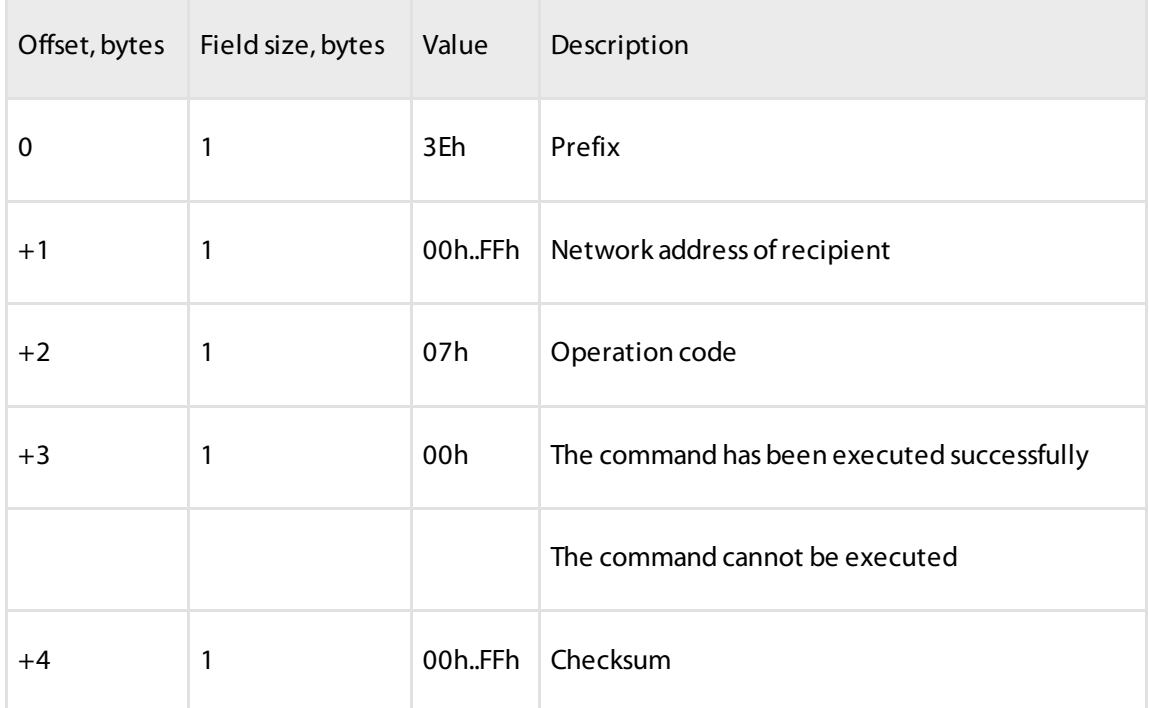

Periodic data output format:

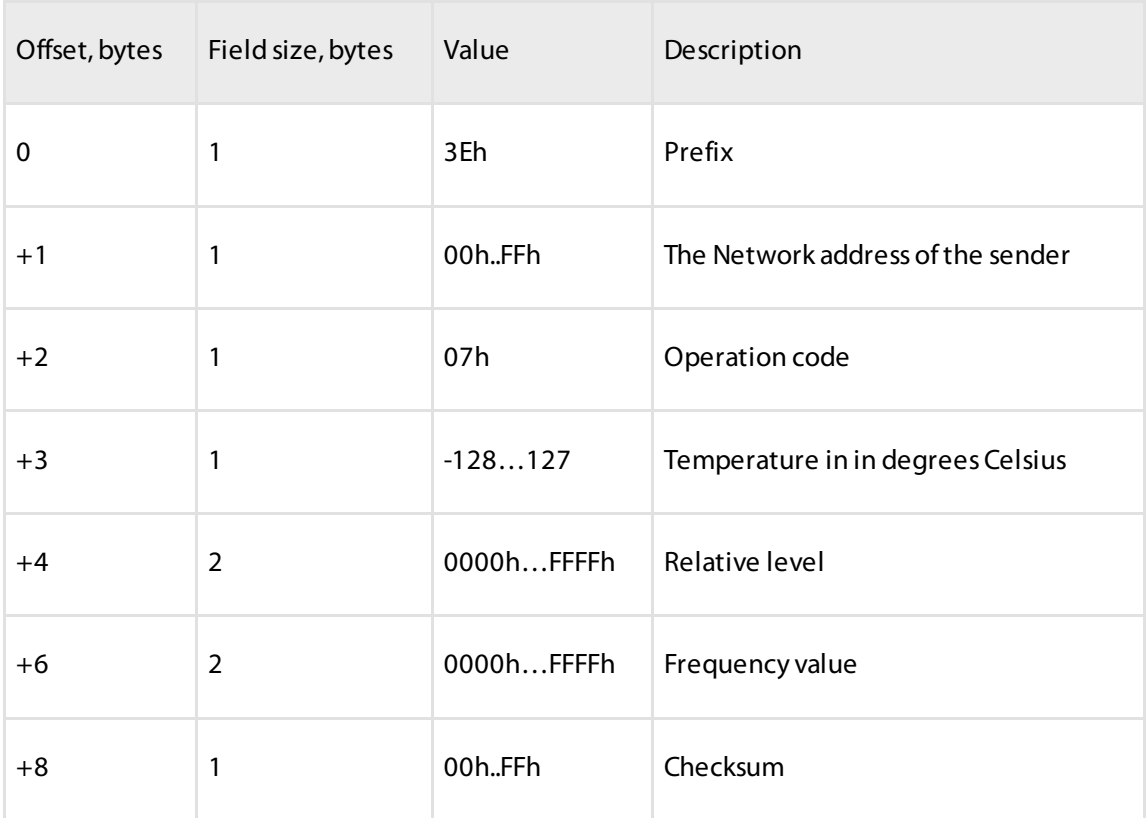

### Periodic Data Output Interval Adjustment (13h command)

Command is designed to set up interval of periodic data output.

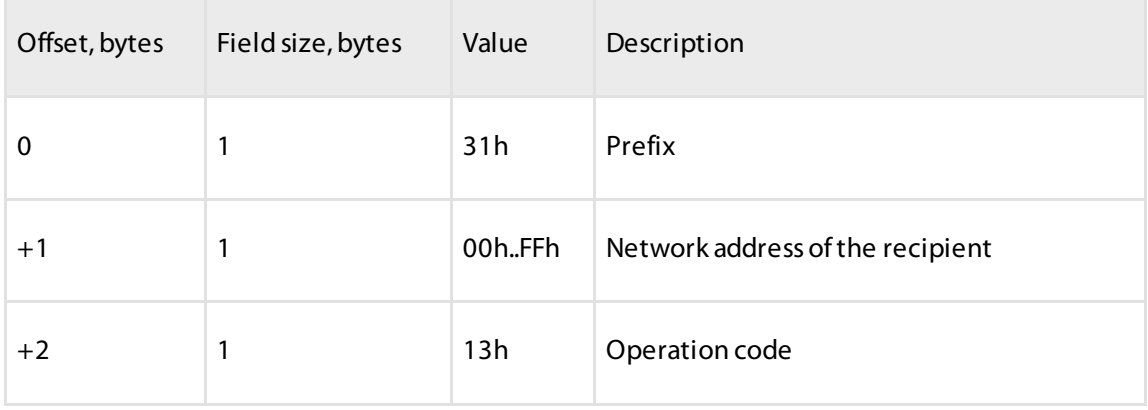

#### **Default Data Output Mode (command 17h)**

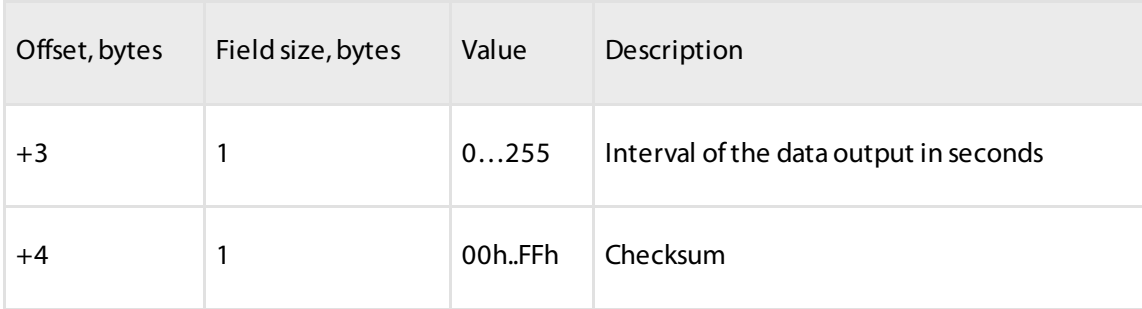

#### Response format:

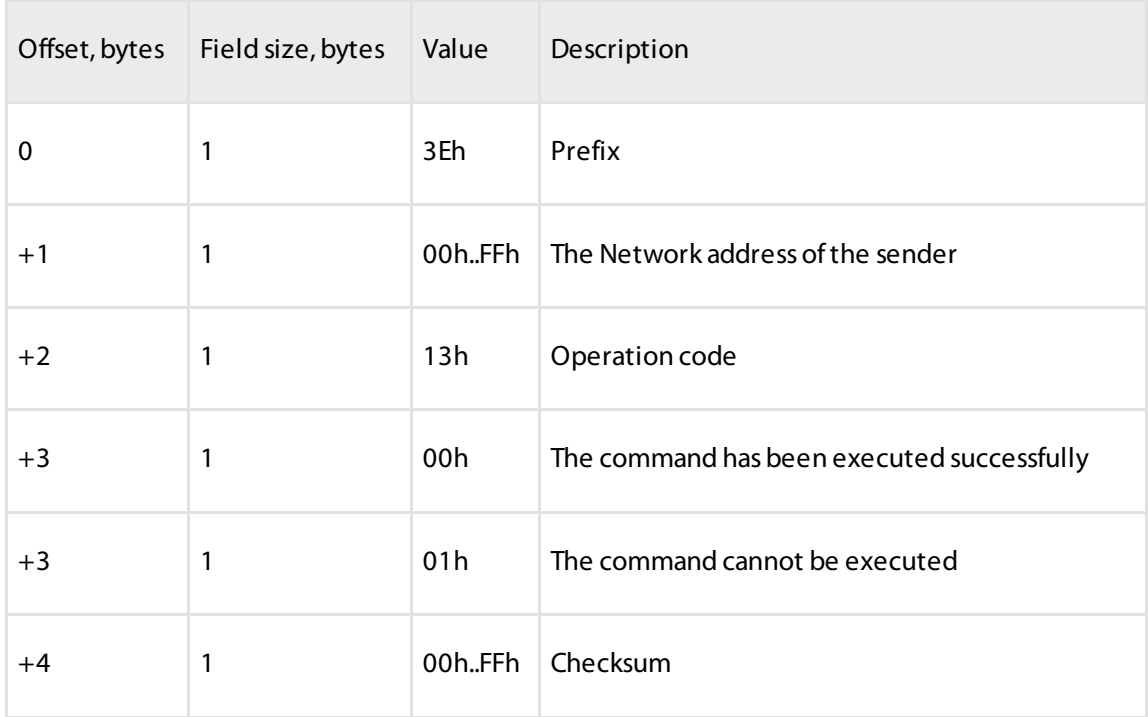

## <span id="page-8-0"></span>Default Data Output Mode (command 17h)

This command determines the order of data output after the sensor is powered on or the processor is reset. After the power is on or the processor is reset, the program will send data periodically via the interface at the time interval prescribed by the 13h command.

#### **Default Data Output Mode (command 17h)**

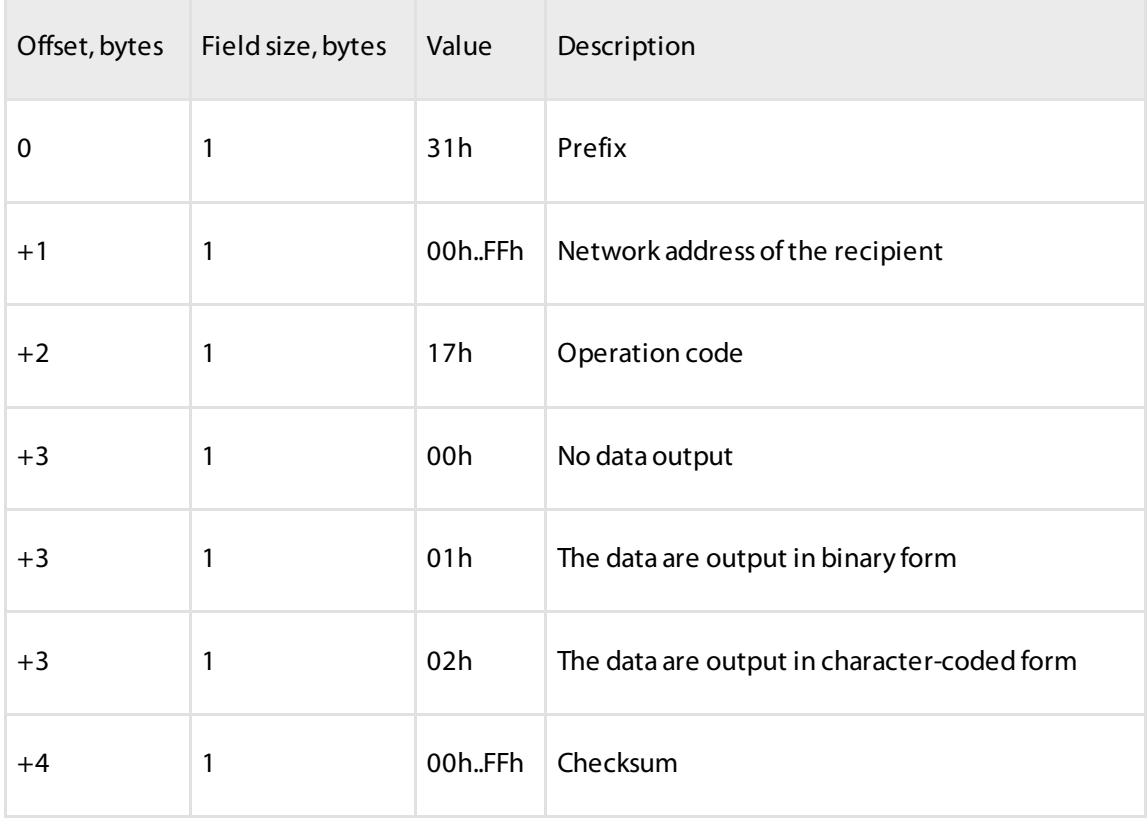

#### Response format:

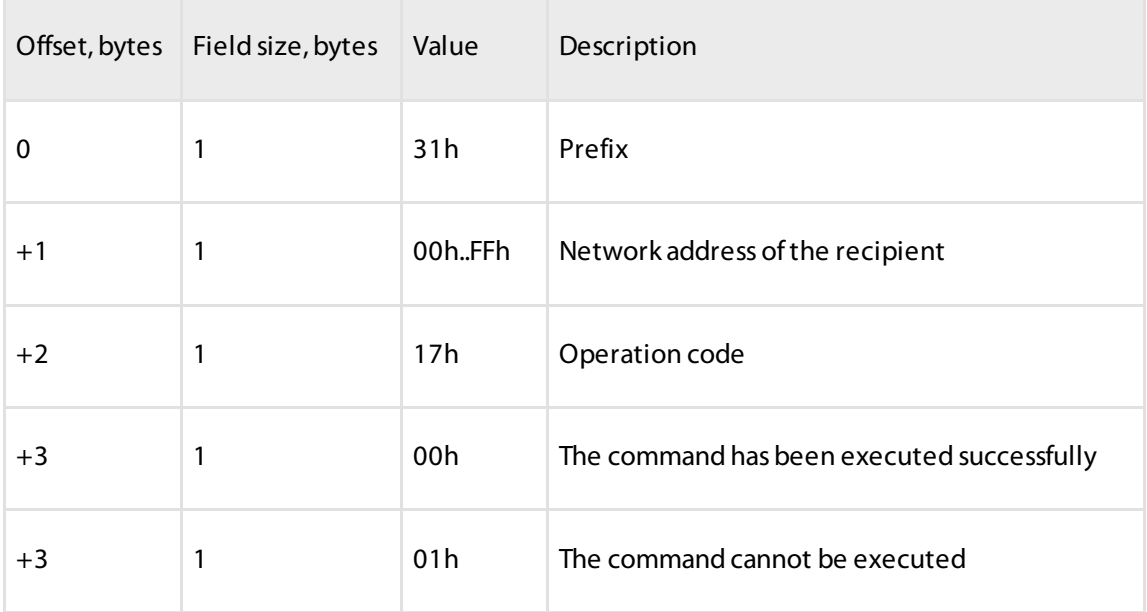

#### **Change Tracking of the Sensor Configuration Settings (0Fh)**

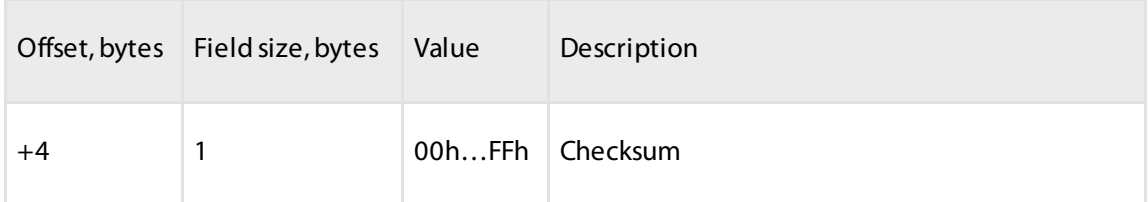

### <span id="page-10-0"></span>Change Tracking of the Sensor Configuration Settings (0Fh)

The command allows to download the entire memory space containing the configuration change records for Omnicomm LLS 30160 sensor. The records format is given in the table. Only the first 5 records are fixed in the Rom, other are rewritten according to the the circular buffer rule. the remaining elements can be overwritten according to the circular buffer rule.

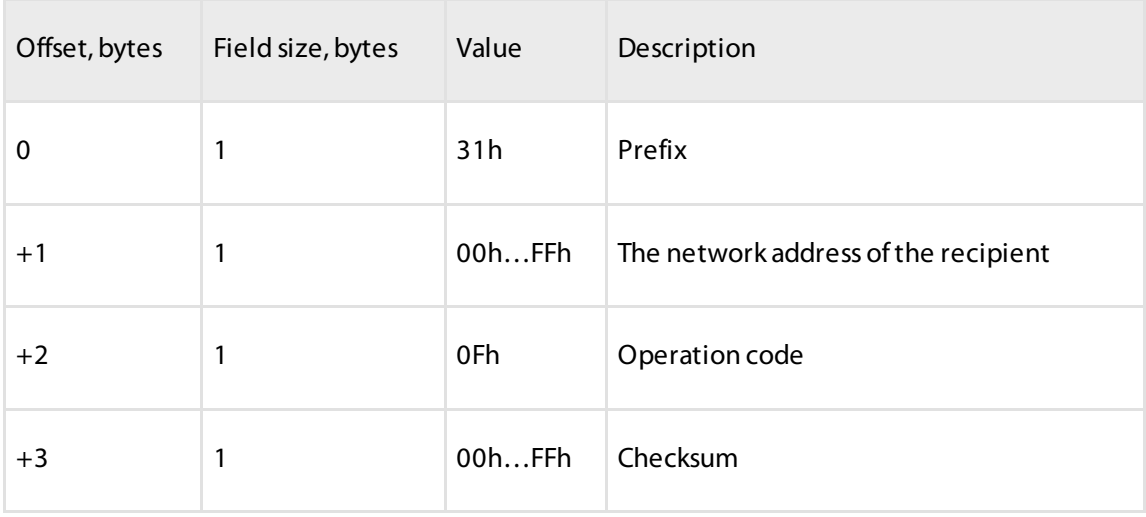

#### **Change Tracking of the Sensor Configuration Settings (0Fh)**

Response format:

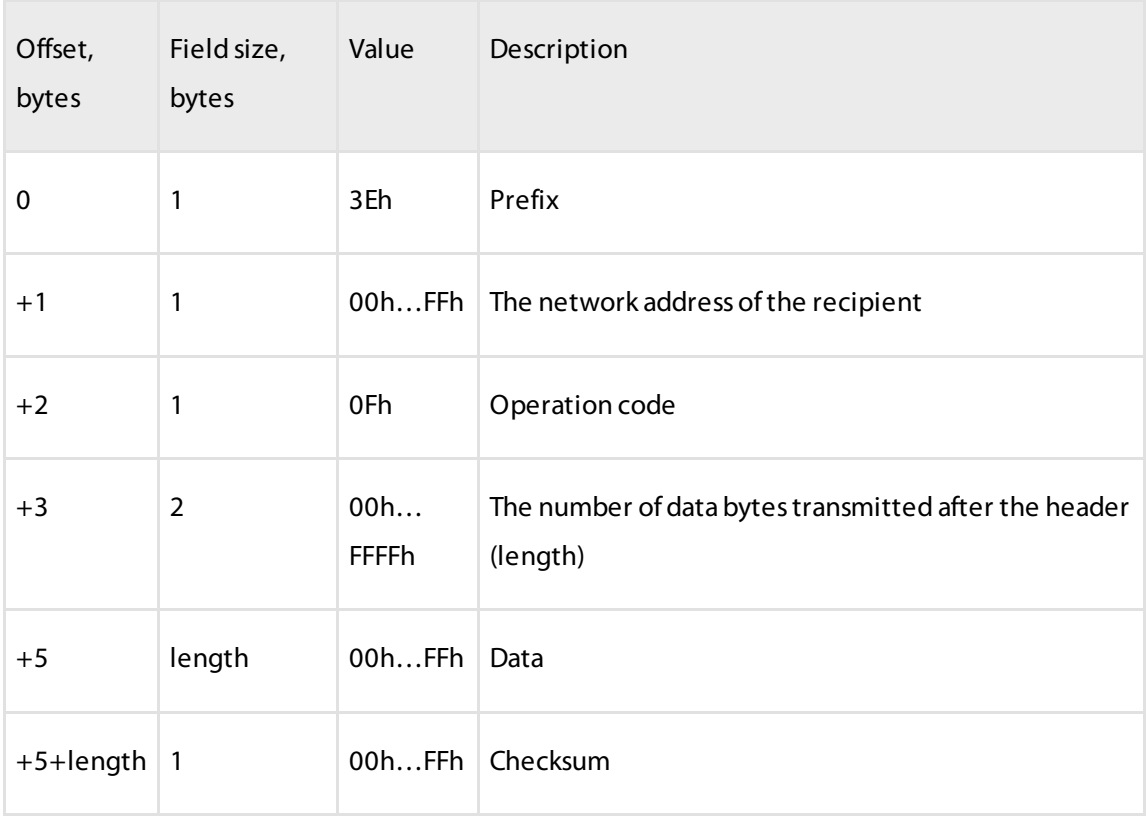

#### Формат записи лога:

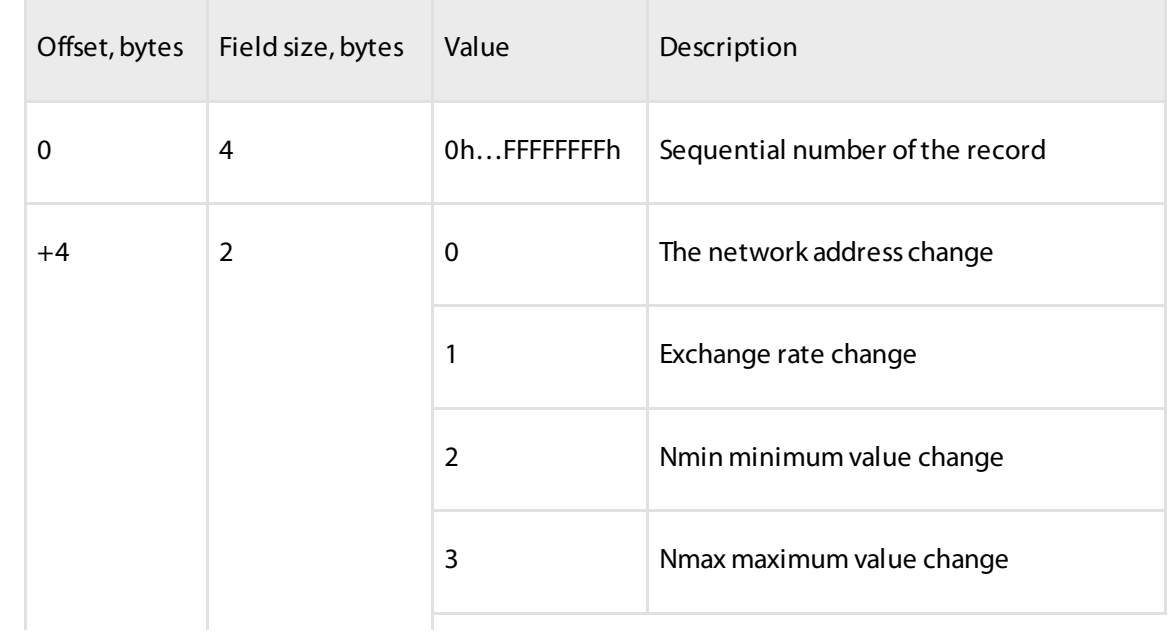

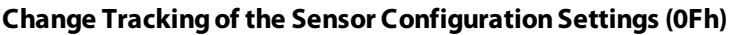

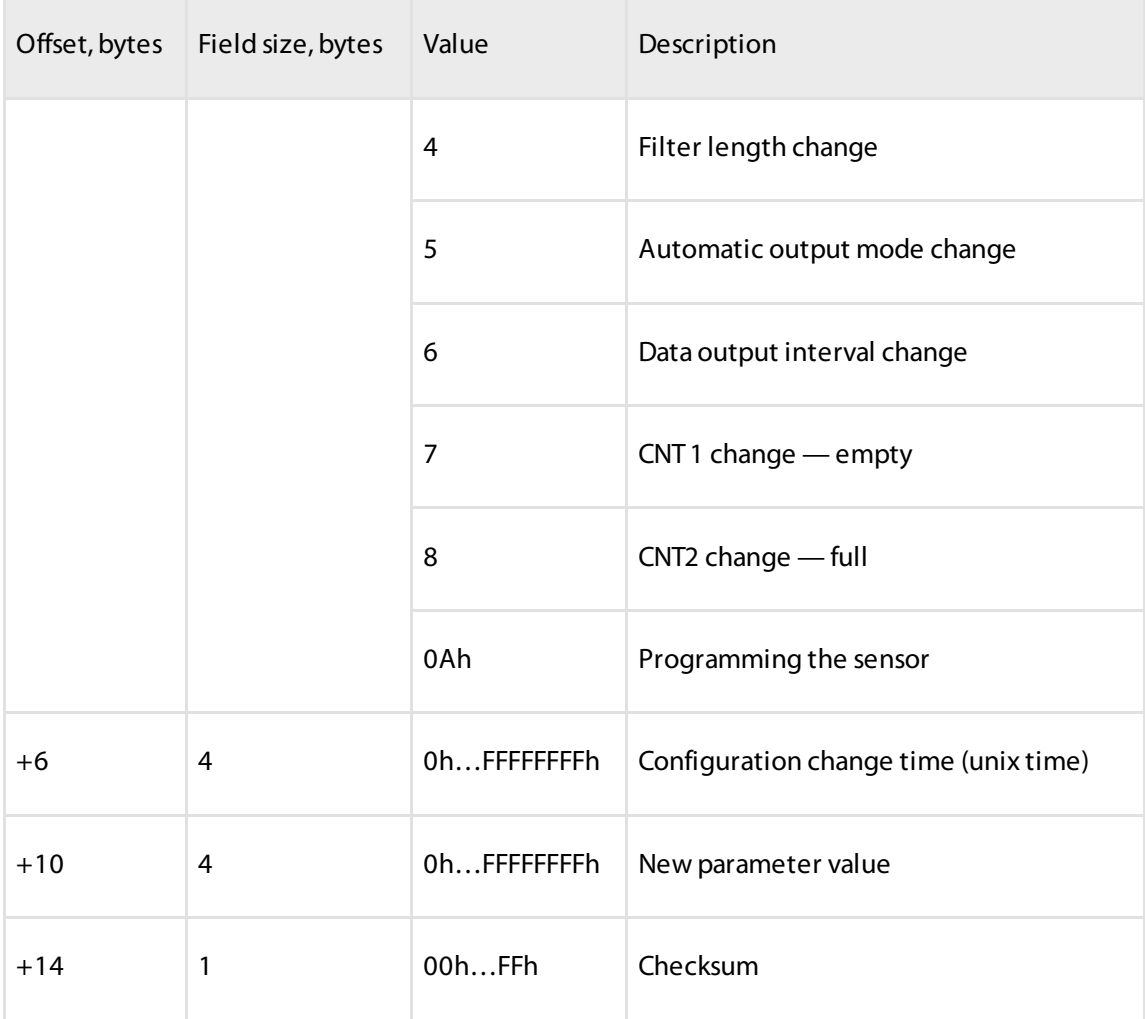

#### **FiltrationRating Setting (10h command)**

Format of response to an error:

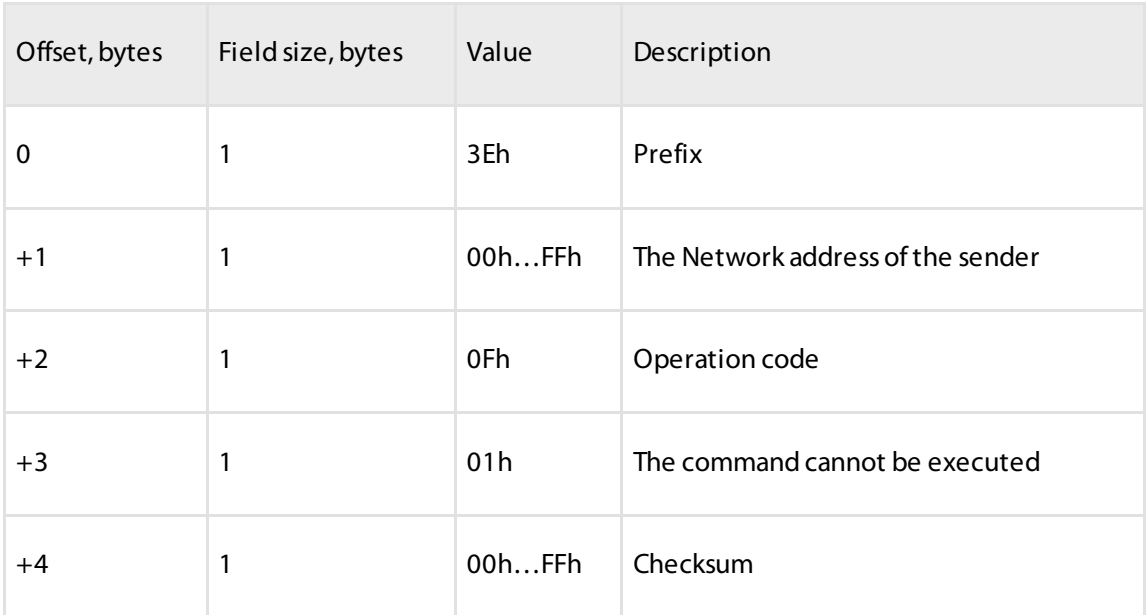

## <span id="page-13-0"></span>Filtration Rating Setting (10h command)

This command is intended to determine the value of the filter's length on Omnicomm LLS 30160 sensor.

Command format:

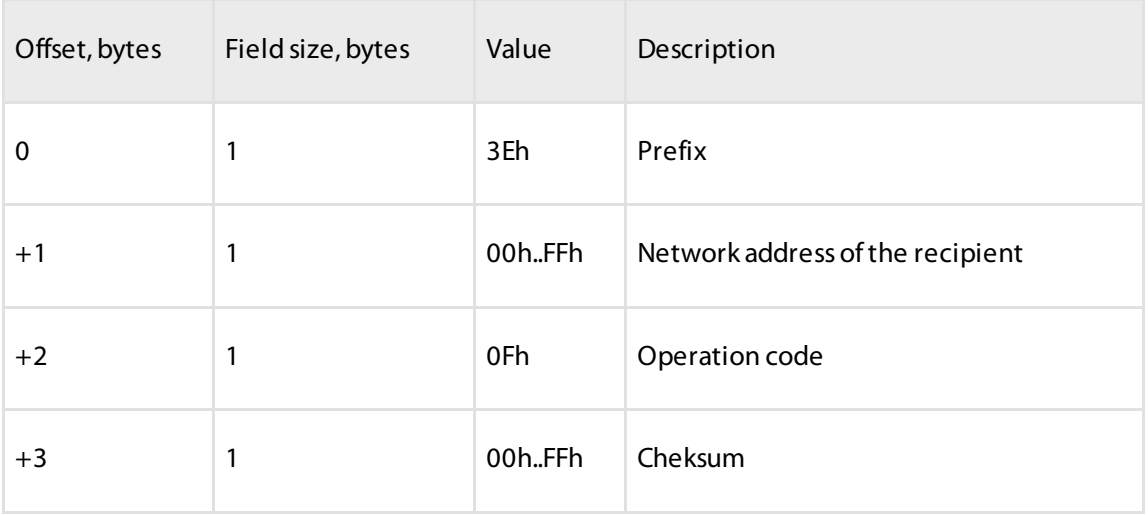

Response format:

#### **FiltrationRating Setting (10h command)**

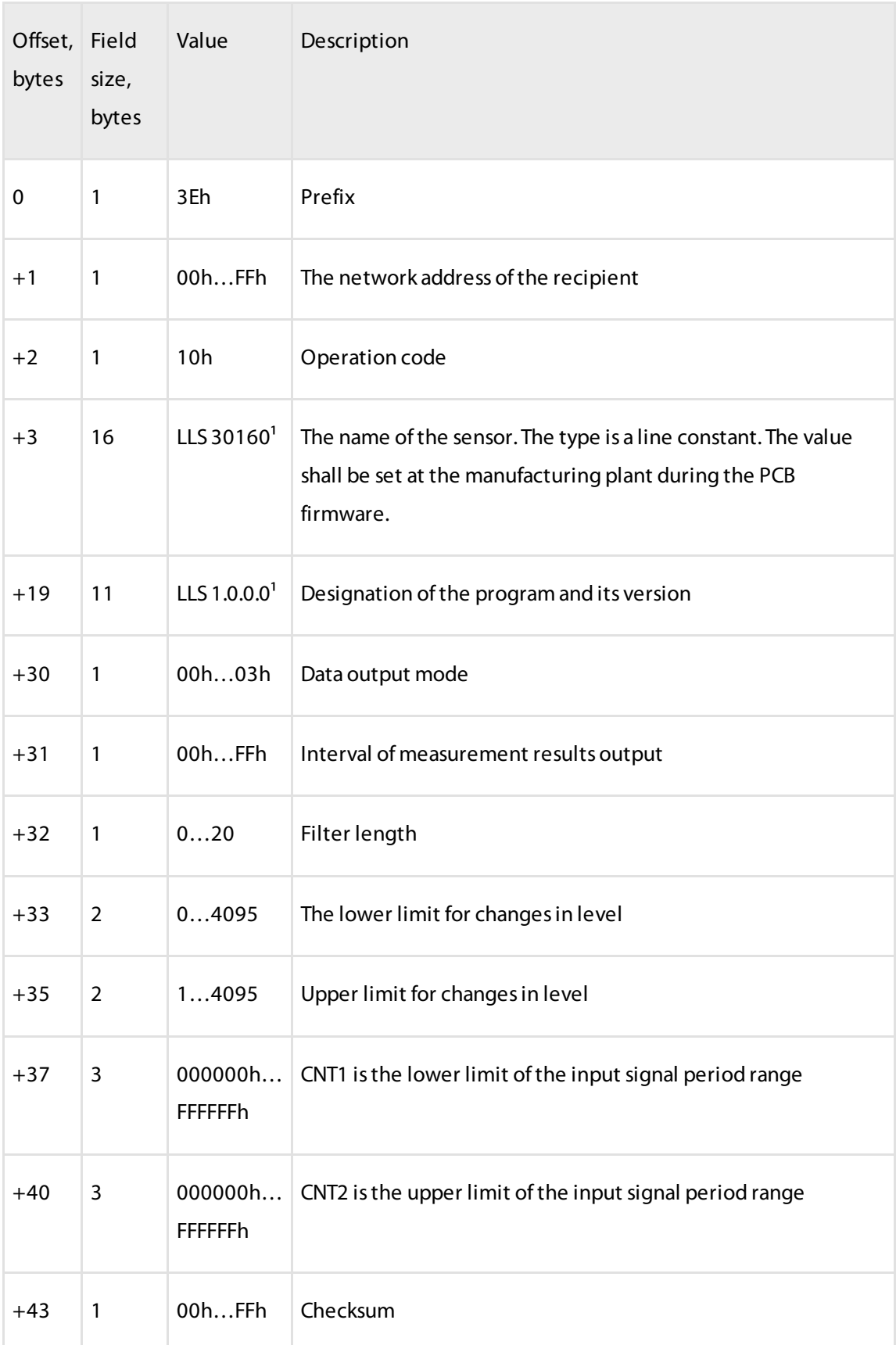

 $1$  the name of the sensor, version number and firmware designation can be different from the given in the table.

### <span id="page-15-0"></span>Description of Commands for the Text-Based Protocol

Data exchange via the text-based protocol includes receipt and sending of ASCII symbols sequence interpreted and the request and response commands.

## <span id="page-15-1"></span>Reading the Data

The command is designed for reading of the current data: relative level, temperature, frequency.

The command is a sequence of symbols ASCII "D" and "O". After receipt of the "DO" command the program will response in the form of ASCII symbols sequence.

For example, F=0AF9 t=1A N=03FF.0 <CR><LF>, where F is the current frequency value, t is the current value of temperature in Celcius degrees, N is the level value. All values are in hexadecimal form.

In case the frequency value exceeds FFFh, the data are considered invalid.

## <span id="page-15-2"></span>Periodic Data Output

The command is designed to switch on periodic data output. After processing the command the sensor performs periodic data output in the text-based form (ASCII codes) of the following data: relative level, temperature, frequency.

The data are being output periodically with an interval set up when cofiguring the sensor (Omnicomm Configurator software). In case the data output interval is set to zero, the data output won't be performed.

Switching on of the periodic data output is done by sending of the "DP" symbols in line. After processing of the command the symbols line will be received. For example, F=0AF9 t=1A N=03FF.0 <CR><LF>, where F is the current frequency value, t is the current value of temperature in Celcius degrees, N is the level value. Turning off of the periodic data output is performed after receipt of any true command, reset of the processor or disconnection of power supply.

### <span id="page-16-0"></span>Checksum Calculation Algorithm

The checksum is calculated using Dallas APPLICATION NOTE 27 table method: Understanding and Using Cyclic Redundancy Checks with Dallas Semiconductor iButton Products. One can use the following algorithms to calculate the checksum with a polynom  $\sqrt{8} + a\sqrt{5} + a\sqrt{4} + 1$  (C language):

Version 1:

```
1 U8 CRC8 (U8 b, U8 crc)
2 {
3 U8 i = 8;
4 do {
5 if ( (b ^ crc) & 0x01) {
6 crc = ( (crc \land 0x18) >> 1 ) | 0x80;
7 } else {
8 crc >>= 1;
9 }
10 b \gg = 1;
11 } while (--i);
12 return crc;
13 }
```
#### Version 2:

```
1 U8 CRC8(U8 data, U8 crc)
2 {
3 \tU8 i = data \textdegree crc;
4 \text{crc} = 0;
5 if(i \& 0x01) crc \uparrow = 0x5e;
6 if(i \& 0x02) crc \uparrow = 0xbc;
7 if(i & 0x04) crc ^{\wedge} = 0x61;
8 if(i & 0x08) crc ^{\wedge} = 0xc2;
9 if(i & 0x10) crc ^= 0x9d;
10 if(i & 0x20) crc ^= 0x23;
11 if(i & 0x40) crc ^{\wedge} = 0x46;
12 if(i & 0x80) crc ^{\wedge} = 0x8c;
13 return crc;
14 }
```
### **OMNICOMM**

info@omnicomm-world.com www.omnicomm-world.com